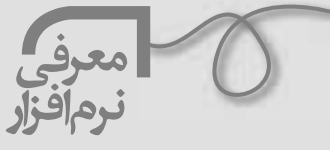

**28** 

أردبا بردرما

 **الهه دلجو**

**بشنو از ني چون حكايت مي كند از جداييها شكايت مي كند كز نيستان تا مرا ببريده اند** 

**از نفيرم مردو زن ناليده اند** ً تقريبــا همة مــا ابيات فوق را در خاطــر داريم و خيلي اوقــات آنها را زمزمه كرده ايم. ايــن ابيات دو بيت آغازين «مثنوي معنوي» مولانا است كه بي ترديد شاهكار ادبيات نه تنها فارسي، بلكه جهان است. شرح تفسيرهاي گوناگوني به زبانهاي متفاوت در خصوص آن به رشتة تحرير درآمده است كه يكي از شــاخص ترين آنها، تفسير و نقد و تحليل علامه جعفري است. اين تفسير 14 جلدي را كه بالغ بر 9400 صفحه است، شــركت «اويژه سيستم پارس» با همكاري «مؤسسه تدوين و نشــر آثار علامة جعفري» به صورت يك نسخة نرم افزاري در اختيار علاقه مندان قرار داده است. صفحة اصلي اين نرم افزار شامل هفت شمسه است كه براي ورود به بخشهاي اصلي در نظر گرفته شده اند:

 **دربارة علامه جعفري** شامل خلاصه اي از زندگي نامة استاد همراه با تصوير است.

 **دربارة مولوي و مثنوي** اين قســمت حاوي دو متــن دربارة زندگــي مولوي و خصوصيات مثنوي از ديدگاه استاد است.

 **دربارة تفسير، نقد و تحليل مثنوي** در اين بخش ديدگاههاي ســه تن از آشنايان با افكار و آراي استاد در خصوص اين مجموعه گنجانده شده است.

 **مثنوي معنوي** متــن كامل شــش دفتر مثنوي را بر اســاس نســخة

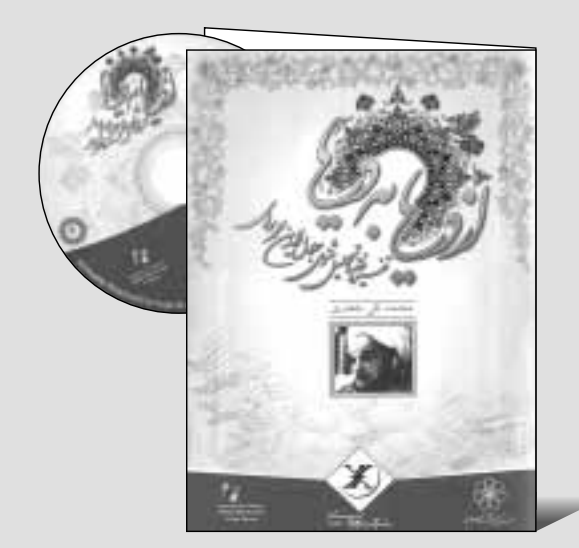

رمضاني در اين بخش مي توان مشاهده كرد. هم چنين، در قسمت«فهرســت اعلام توصيفي» آن، مي توان فهرست اســامي خاص به كار رفته در مثنوي را يافت و به صورت خلاصــه، از معني يا اطلاعات تكميلي در مورد آنها مطلع شد.

## **تفسير، نقد و تحليل مثنوي**

شامل 14 جلد كتاب تفســير، نقد و تحليل مثنوي است. در اين قسمت هم چنين فهرســت تفضيلي كتاب، فهرست تفضيلي در 19 ســر فصل و نيز فهرست آيات و روايات قرار داده شده است.

## **فيلمها**

چهار قطعه فيلم گفت گو با اســتاد پيرامون شــخصيت مولوي و مثنوي، بازديد ايشــان از مزار مولوي در قونيه، و دو نماهنگ، محتويات اين بخش هستند.

## **نداي مثنوي**

در اين قســمت 16 حكايت مثنوي بــه صورت گويا و همراه با تصاوير مينياتوري قرار گرفته است.

ايــن مجموعة نرم افــزاري علاوه بر امكانــات معمول نرم افزاري مثل چاپ، جســت وجوي كلي و جست وجو در صفحــه، امكانات محتوايي و فني ويــژه اي نيز در اختيار كاربران قرار مي دهد؛ مانند فيش برداري، ايجاد فهرســت مطلــوب و ايجاد لينك كه به كمــك آن مي توانيد لينك درون متنــي ايجاد كنيــد و مطالب مربوط بــه هم را كه در كتــاب به آن برخــورد كرده ايد، به هــم مربوط كنيد. حاشيه نويسي سنتي براي هر صفحه از متن امكان ديگري اســت كه با عنوان «يادداشــت» در اختيار كاربر قرار داده شده است.